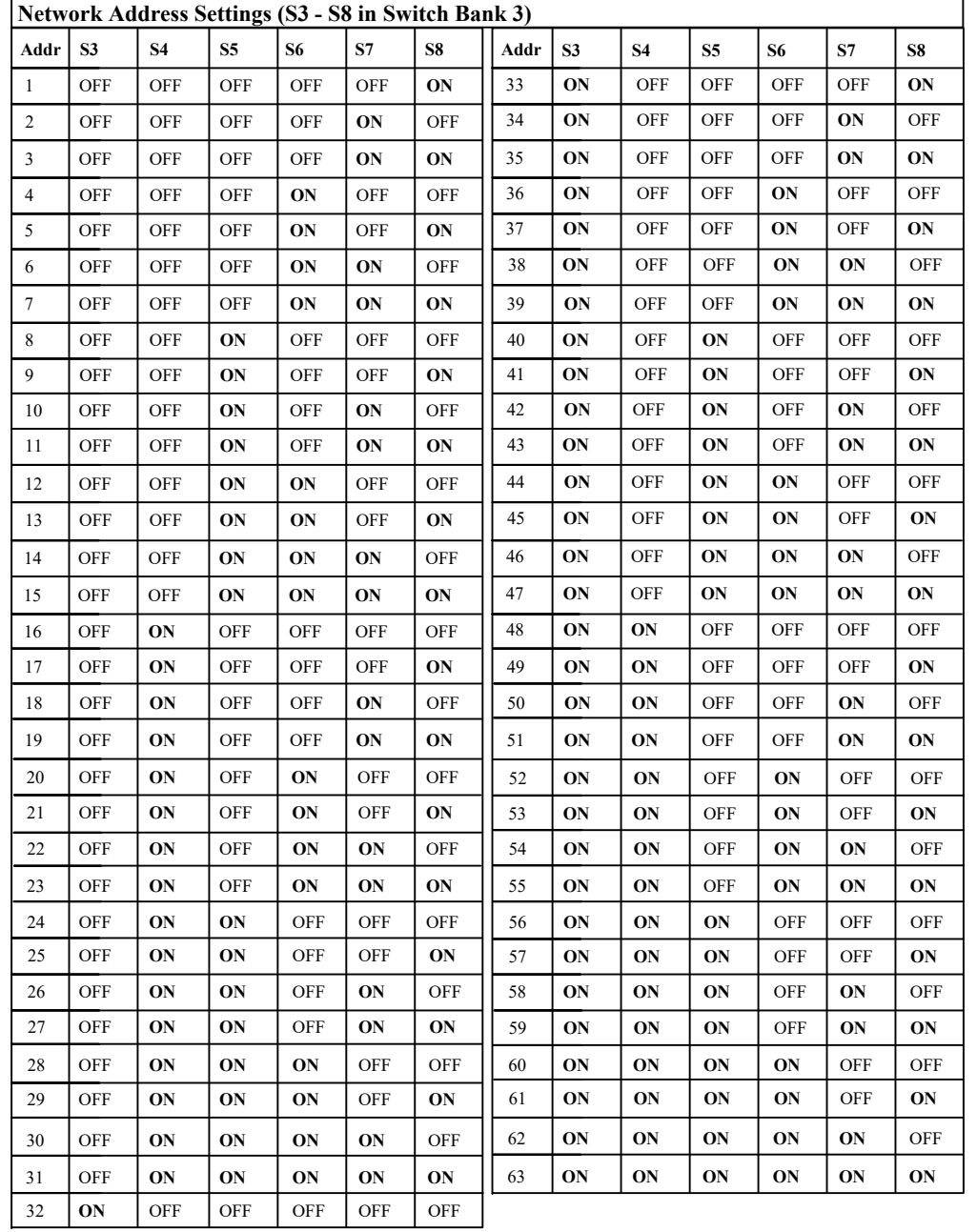

Installations with NET\*MUX4s support up to 63 controllers. Installations without NET\*MUX4s are limited to 16 controllers, which can have any address in the range 1-63. Where possible, limit your multi-drops to 16 units for optimum speed and performance. Even at 9600 bps, two 16-unit configurations outperform one 32-unit configuration.

**For more information, see the SNIB3 topics in the** *DIGI\*TRAC Design and Installation Guide***.**

# 4

1900 Carnegie Ave., Bldg. B Santa Ana, CA 92705-5520 (949) 250-8888 www.identiv.com

# **SNIB3 Quick Installation Guide**

**Revised 4/4/2019**

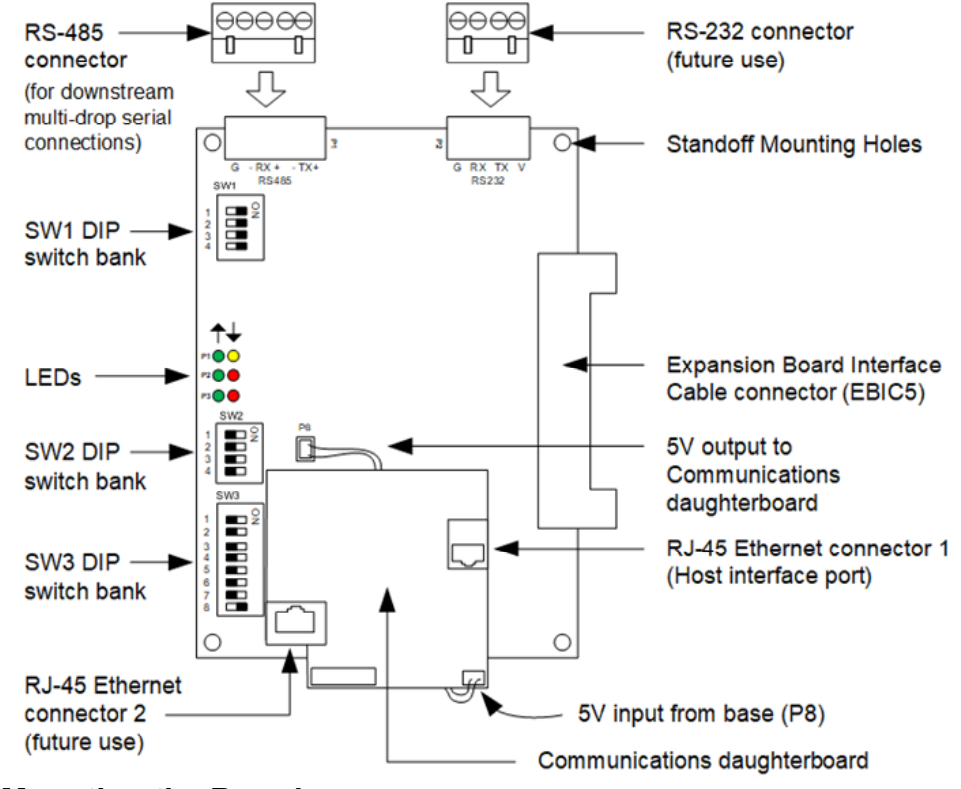

## **Mounting the Board**

To mount the SNIB3 expansion board:

- 1. Turn all system power off: remove the connector for the standby battery, disconnect the AC power connector or the power supply fuse.
- 2. Install the new SNIB3 board into the upper left corner of the enclosure using the supplied screws. If there are additional expansion boards to install, install them first using the supplied standoffs. Install the SNIB3 board last so that it is at the top of the stack.
- 3. Connect the EBIC5 connector. Reconnect the AC power connector (or power supply fuse), then reconnect the standby battery connector. The controller board's yellow test LED should light; the other lights go through a start up sequence. When the sequence is complete, the yellow test LED goes out and the other lights stabilize.
- 4. If required, connect an RJ-45 network cable to the SNIB3 Ethernet connector.

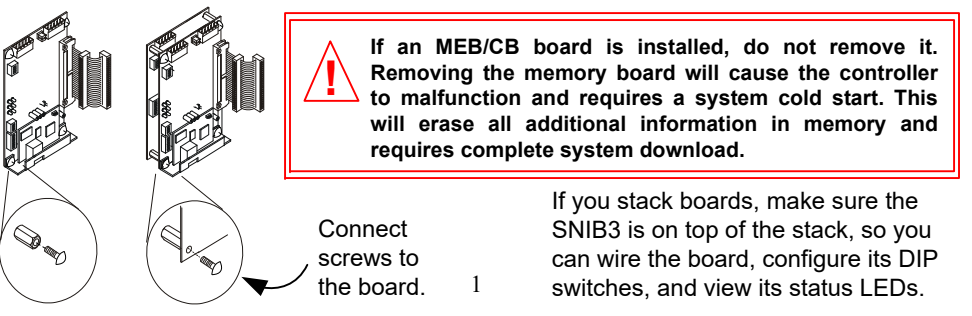

### **Wiring the Board**

To connect RS-485 serial cables between SNIB3s:

- 1. Turn all system power off by first removing the connector for the standby battery, then disconnect the AC power connector or the power supply fuse.
- 2. Punch out the knockout in the controller enclosure where you plan to route the RS-485 cable. You can either route this wire through the same opening you're using for controller board connections, or knock out a new opening.
- 3. Route the wires through the opening. If it makes serial wiring easier, detach each green connector from the board as needed.
- 4. Loosen the screws on each RS-485 connector plug you will be using.
- Insert wires into 5. Remove insulation from the wire and insert the specified wires into the green connectors at the required slots as shown to the right.
- 6. Tighten the screws until the wire is securely fastened in the slot.
- 7. If you removed the green connector in step 3, push the green connector into the appropriate socket until it locks into place. The connector and socket are keyed, so there is only one way to plug it in.
- green connectors
- 8. Reconnect the system power by first connecting the AC power connector, then connecting the standby battery connector.

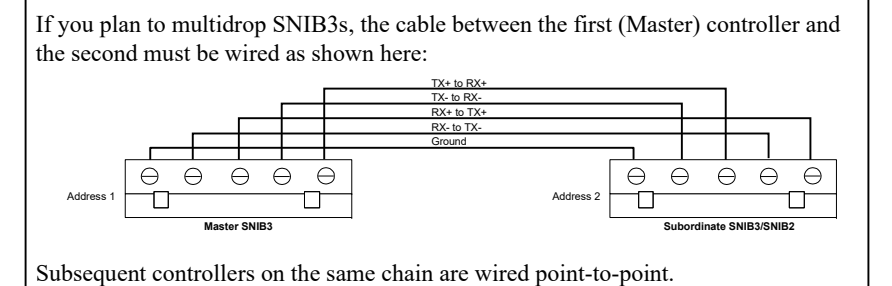

Communications become less robust as baud rates increase, wire gauge decreases, and distances increase. Most tables in the *DIGI\*TRAC Design and Installation Guide*  for wire gauge and distance are based on 9600 baud. At higher baud rates, maximum distances are decreased and minimum wire gauge is increased. It may not be possible to implement the higher baud rates supported by the SNIB2 or the SNIB3 if you have long wire runs or small wire gauges. Higher baud rates are also more dependent on the number of twists per foot, so capacitance specifications must be strictly followed: total wire run per port is not to exceed 100,000 pf per foot.

#### **Standard Cable**

SNIB3 RS-485 installations with standard 18-, 20-, and 22-gauge shielded twisted-pair cable should use 9600 or 38400 bps. Do not use higher speeds unless using Cat5 or Cat6 cable. If you have communication problems at 38400 bps, reduce it to 9600 bps. Installations with NET\*MUX4s are limited to 9600 bps.

#### **Cat5 / Cat6 Cable**

For new SNIB3-to-SNIB3 RS-485 installations, we recommend making your cables with Cat5/ Cat6, or equivalent grade cable to the appropriate 5-pin green connectors. Pick one color wire, such as brown, to use for Ground. Distances up to 4,000 feet can be achieved with the RS-485 cabling type. If there is no NET\*MUX4 involved, use 57600 or 115200 bps.

# **Setting the Board's DIP Switches**

Before installing the SNIB3, you must first set the required DIP switches on the three switch banks:

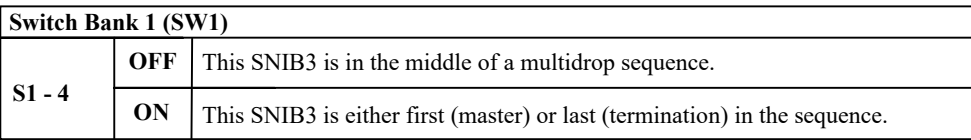

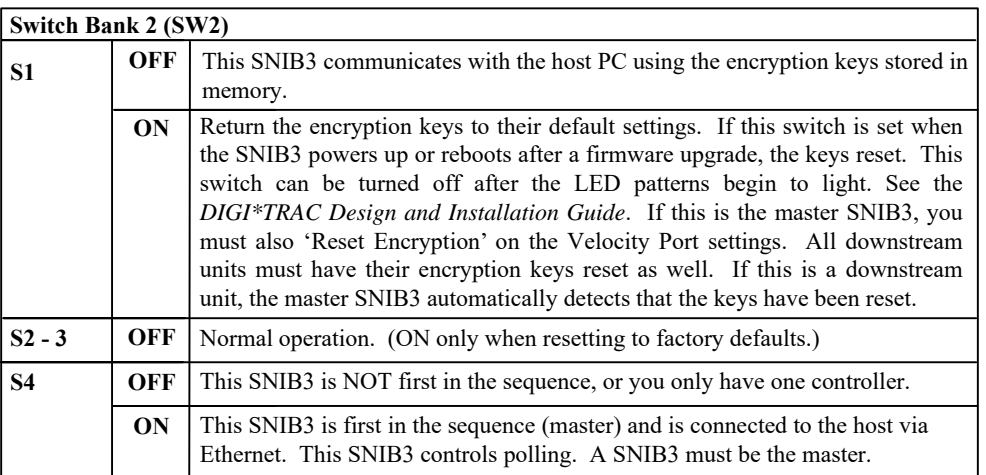

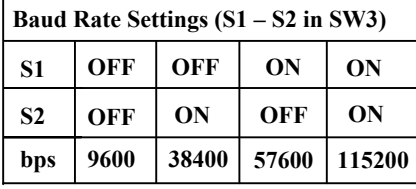

**Subordinate SNIB3/SNIB2**<br>Subordinate SNIB3/SNIB2<br>Inne. 57600 and 115200 bps are only available if your RS-485 cables are made from Cat5 or Cat6 data grade wire. These speeds are NOT recommended for installations using:

• 18- to 22-gauge shielded twisted-pair cable

NET\*MUX4s

Baud rates only apply to the SNIB3's RS-485 port. The SNIB3's Ethernet port is used for host-tocontroller connections and runs at 10/100/1000 BaseT speeds. All SNIB3s in an RS-485 multi-drop sequence must be set to the same speed.

NOTE: Under certain conditions, communication between a SNIB3 and a Velocity Server using the XNET 3 protocol will be encrypted using version 1.2 of Transport Layer Security (TLS) instead of the traditional 256-bit AES. For details, see the "FAQs about TLS" document located at https://identivdocs.atlassian.net/wiki/x/AQBmAg.

#### **CCM and SNIB3 Firmware Upgrade Path:**

- Upgrade CCM firmware and physically replace a SNIB2 with a SNIB3: Upgrade CCM firmware first, then switch from a SNIB2 to a SNIB3.
- Upgrade the CCM firmware and either physically replace a SNIB3 with another SNIB3 OR upgrade SNIB3 firmware: It doesn't matter which you upgrade first.

#### **Firmware Download Rules:**

- Do not download CCM and SNIB3 firmware simultaneously on the same port.
- Do not download CCM or SNIB3 firmware to the master SNIB3 at the same time as downstream units on the same port. Upgrade the master before upgrading each downstream, one unit at a time.
- Do not download firmware to more than one downstream CCM or downstream SNIB2s on the same port at the same time. The firmware download time multiplies with each additional controller downloading. 22 above a complex of the complex of the complex of the complex of the complex of the complex of the complex of the complex of the complex of the complex of the complex of the complex of the complex of the complex of the co